Windows Media Player 10で

2005年1月10日

## 音楽CDからMP3形式に変換しましょう

tachan@remus.dti.ne.jp 伊藤 達彦

最近の携帯用音楽プレーヤーは、i-Pod Miniなどで大流行した「ハードディスクプレーヤー」が主流と なっています。すでに、CDプレーヤーやMDプレーヤーは、すたれてきているようです。

何しろ、1枚のCDやMDディスクには、約80分程度しか収納できないので、ディスクを取っ替え引っ 替えるのも煩わしいものです。それが、このハードディスクプレーヤーときたら、軽くて、たくさん保存 できるのです。また、「音」もいいのです。 1,000曲も収納できる?選曲が大変!

便利なのはこれだけではありません。①パソコンから簡単にMP3にして保存してあれば、音楽を いとも簡単にコピーできてしまうのです。さらには、②パソコンのハードディスクの予備として、 ③FMやAMのラジオも聴ける、④内蔵マイクで録音をしたり、⑤CDやMDプレーヤーから直接に 接続して、MP3形式にできる機種まであるのです。

「音楽CDからMP3形式に圧縮するための方法やソフト」は、無料・有料のソフトを含め、たくさん 出回っていますが、ここでは、マイクロソフトから無料でダウンロードできる「Windows Media Player 10」 の最新バージョンで試してみた方法をご紹介します。

私の自作のマニュアル通りにトライしてみてください。

ハードディスクプレーヤーが無い方も、パソコンに保存するためにも、ハードディスクに負担をかけない ので、前回にご紹介した、「WinAmpとPacemaker」の使い方と併せて使ってみてください。

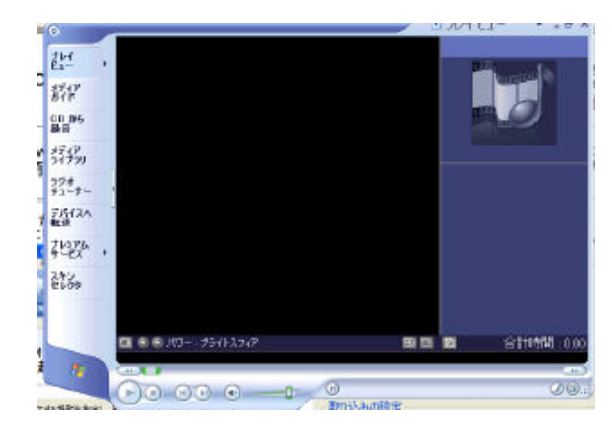

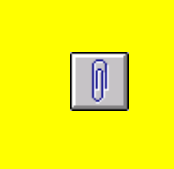

左の「クリップ」をクリック すると、資料が開きます。

.

「Windows Media Player 10で音楽CDからMP3形式に 変換する方法」の資料です。 フリーソフトのAdobeReaderにて開ける「PDF」にして あります。

## MP3形式について 簡単に言うと、「CD10枚分を1枚分に圧縮する技術」です。

★ ★ MP3の基礎 ★ ★ 「MP3のすすめ」より抜粋

MP3とは音声圧縮フォーマット名の略称で、正式には【MPEG-1 Audio Layer3】といいます。 【MP3の基礎】「MP3のすすめ」より抜粋

MPEGは音声データや動画を圧縮する規格の呼び名であり、MP3の最大の利点はそのデータ圧縮率の高 さにあります。具体的に数字を上げるなら、パソコンに取り込んだ通常のWAVデータで650MBの容量が必 要な所を、MP3であれば約65MB(1/10~1/12)で記録することができるのです。

飛躍的なデータ容量の縮小により、ネット上での音楽データ配信や携帯型MP3プレイヤーなど数々の新し い可能性も生まれ、また、一般ユーザーへも広く普及したと言えるでしょう。